## ПОПРОБУЙТЕ СДЕЛАТЬ ЭТО ПРОСТЕЙШИМ СПОСОБОМ

## 1) В подменю «Сервис» откройте вкладку «Свойства обозревателя»

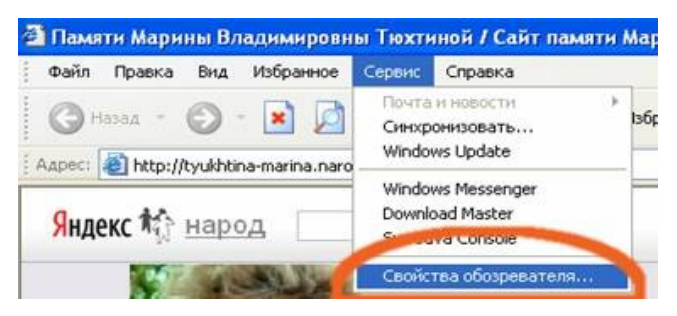

2) На открывшейся вкладке «Свойства обозревателя» выберите «Удалить "Cookie"»

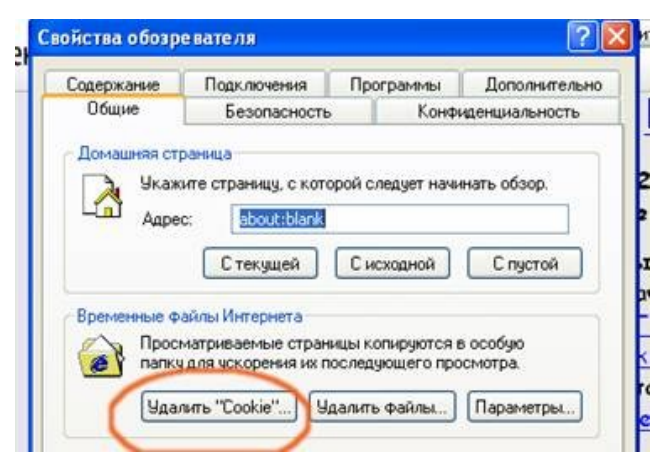

3) И удалите все файлы " cookie".

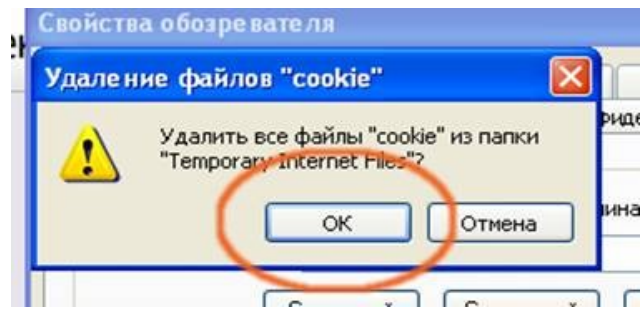

4) Затем на вкладке «Свойства обозревателя» выберите «Удалить файлы»

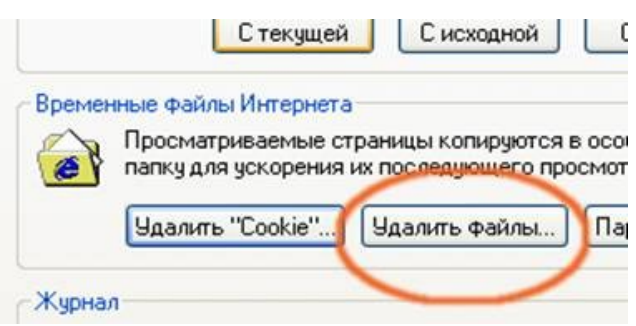

5) И удалите "все файлы" и "это содержимое"

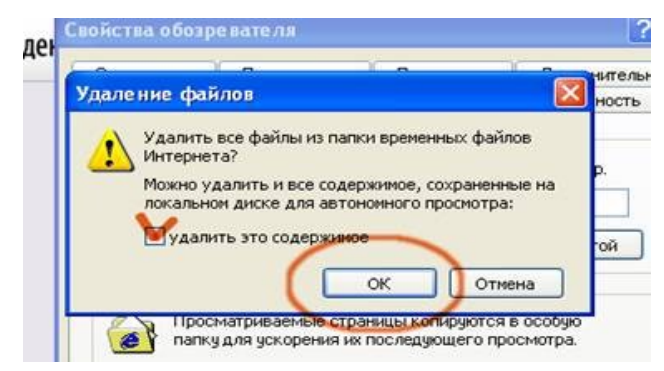

## Это должно помочь! Вам